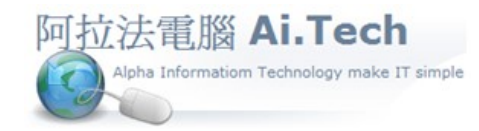

## ◎進入工作底稿:

## 網址 http://www.ait.url.tw

阿拉法電腦 ● 工程管理第 e 高手 請洽 : 張順景 Tel : 0920939843 , 03-4090010 地址 : 桃園市龍潭區民族路 370 巷 182 弄 12 號

e-mail : ai.tech@msa.hinet.net

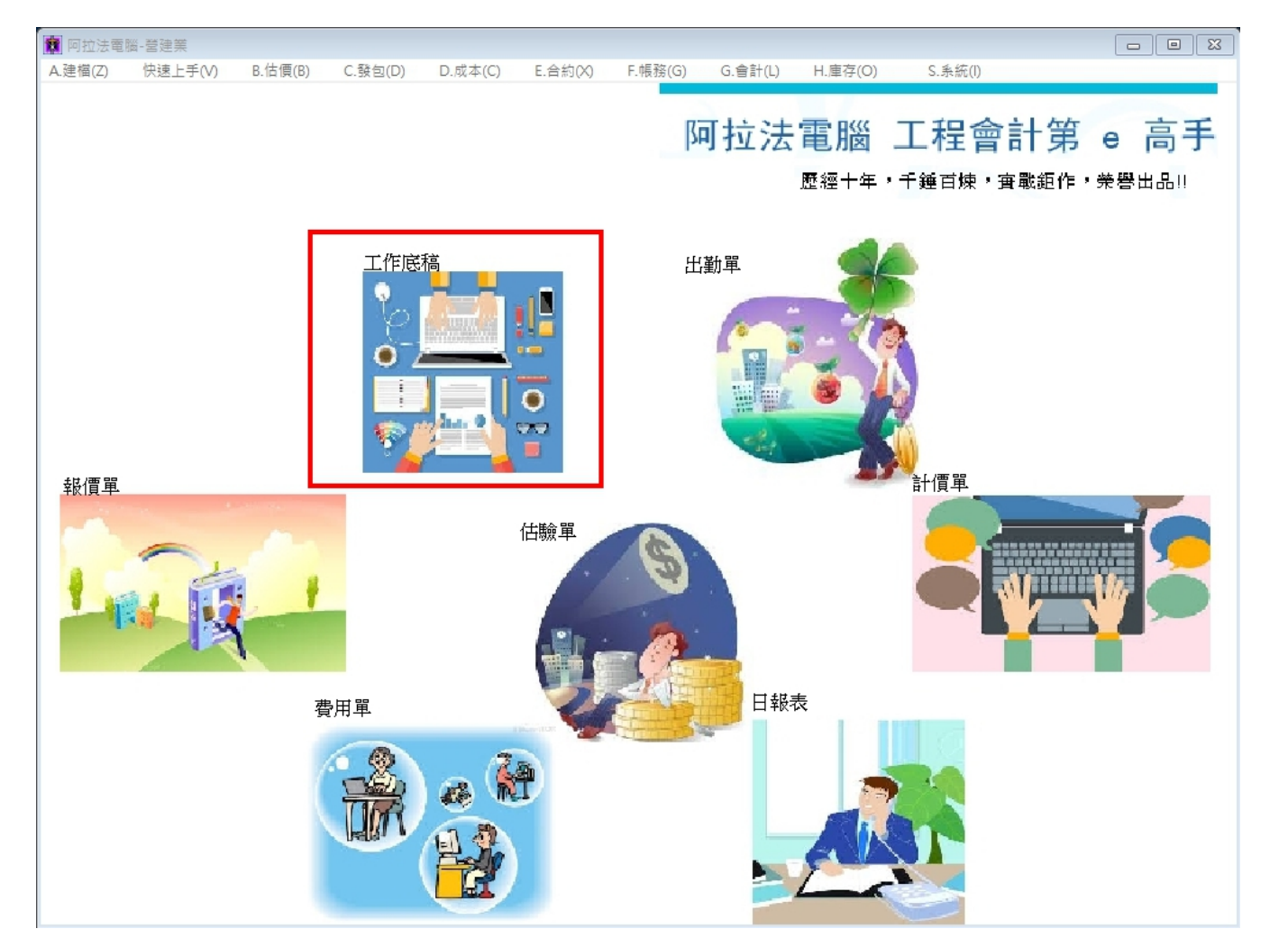

◎新增工作底稿:

## 1.點擊新增按鈕:

2.點選業主編號

3.點選工程編號

4.點選員工編號

## 5.點擊確認按鈕存檔, 系統會自動編出底稿編號

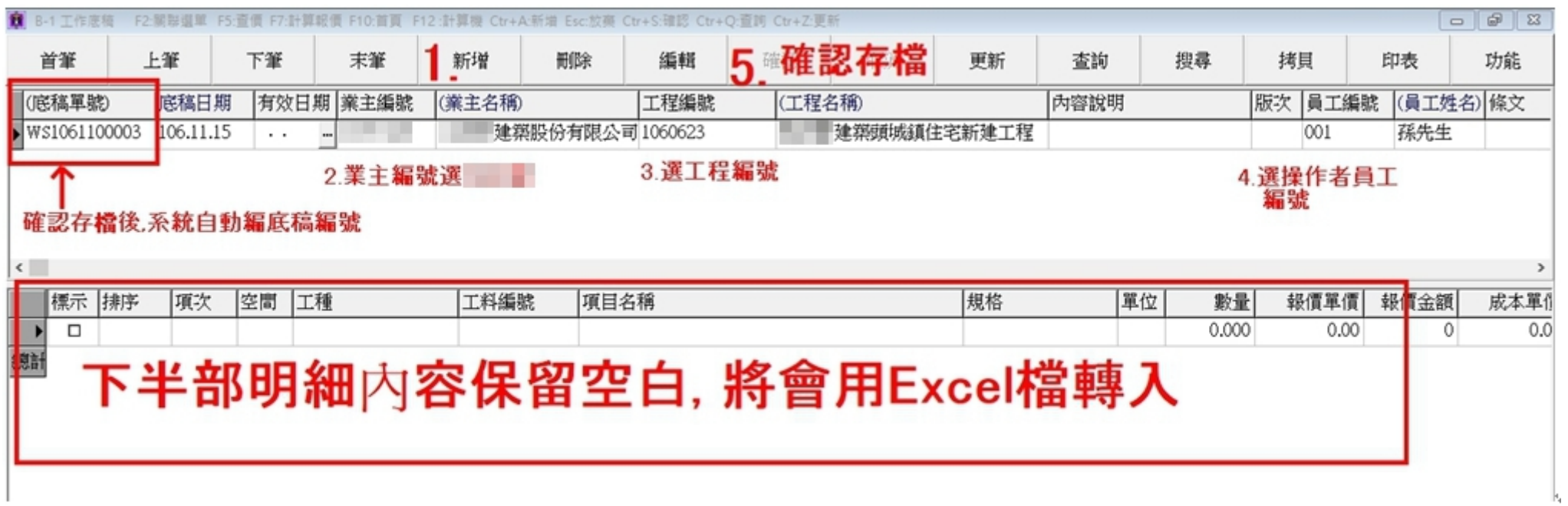